#### How to Make an ISR

VT Chemistry Glass Shop VT Chemistry Instrument Maintenance Shop VT Chemistry Mass Spec Lab VT Chemistry NMR Lab VT Chemistry Research Stockroom VT Chemistry Surface Analysis Lab VT Chemistry X-ray Lab

These instructions were prepared by Sanghamitra Sen, Paul Deck, and Herve Marand in November 2010. Questions should be directed to Prof. Marand. Last modified by Donald Neel, April 2012.

#### Log On to HokieMart

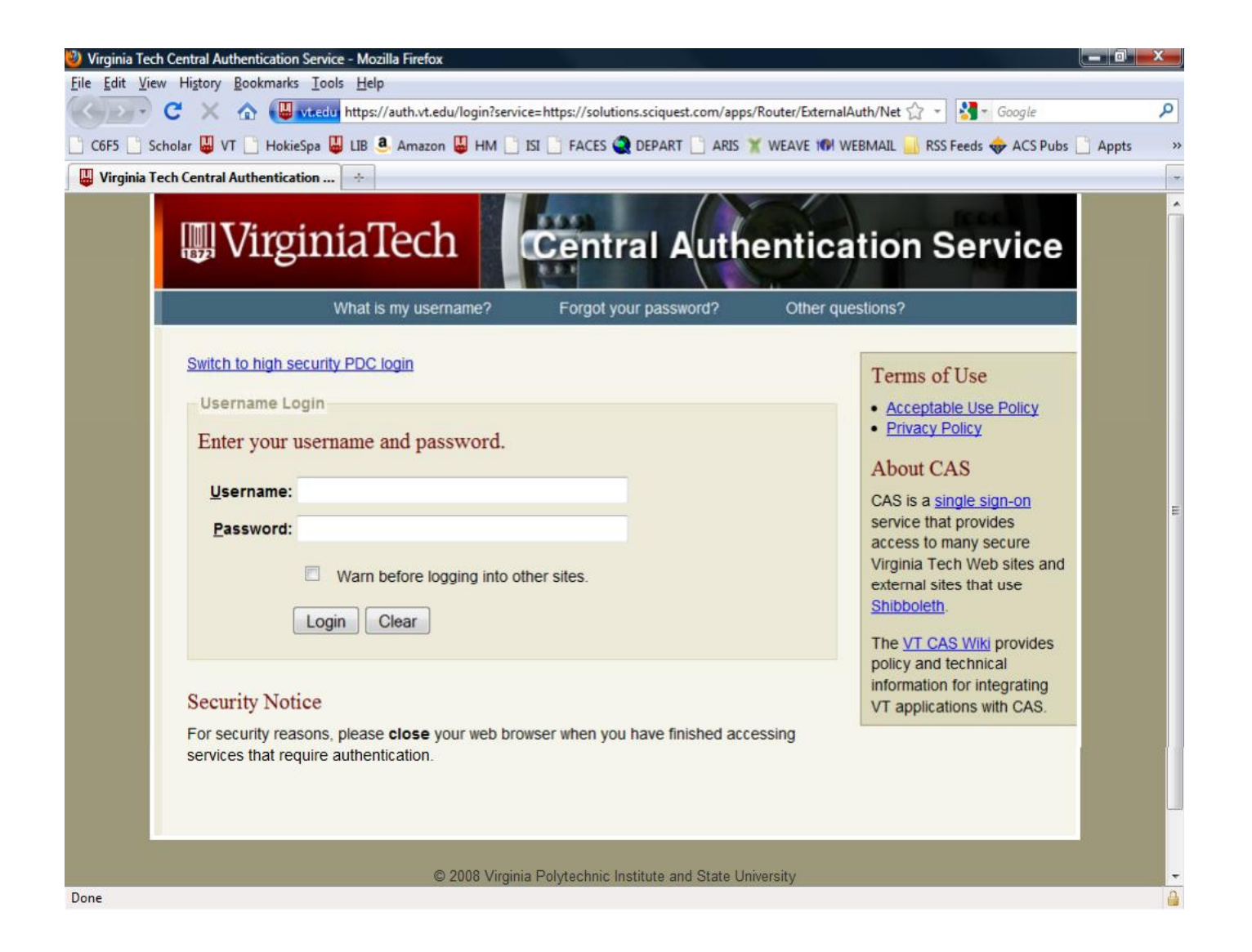

### Select "Forms" from Menu Bar

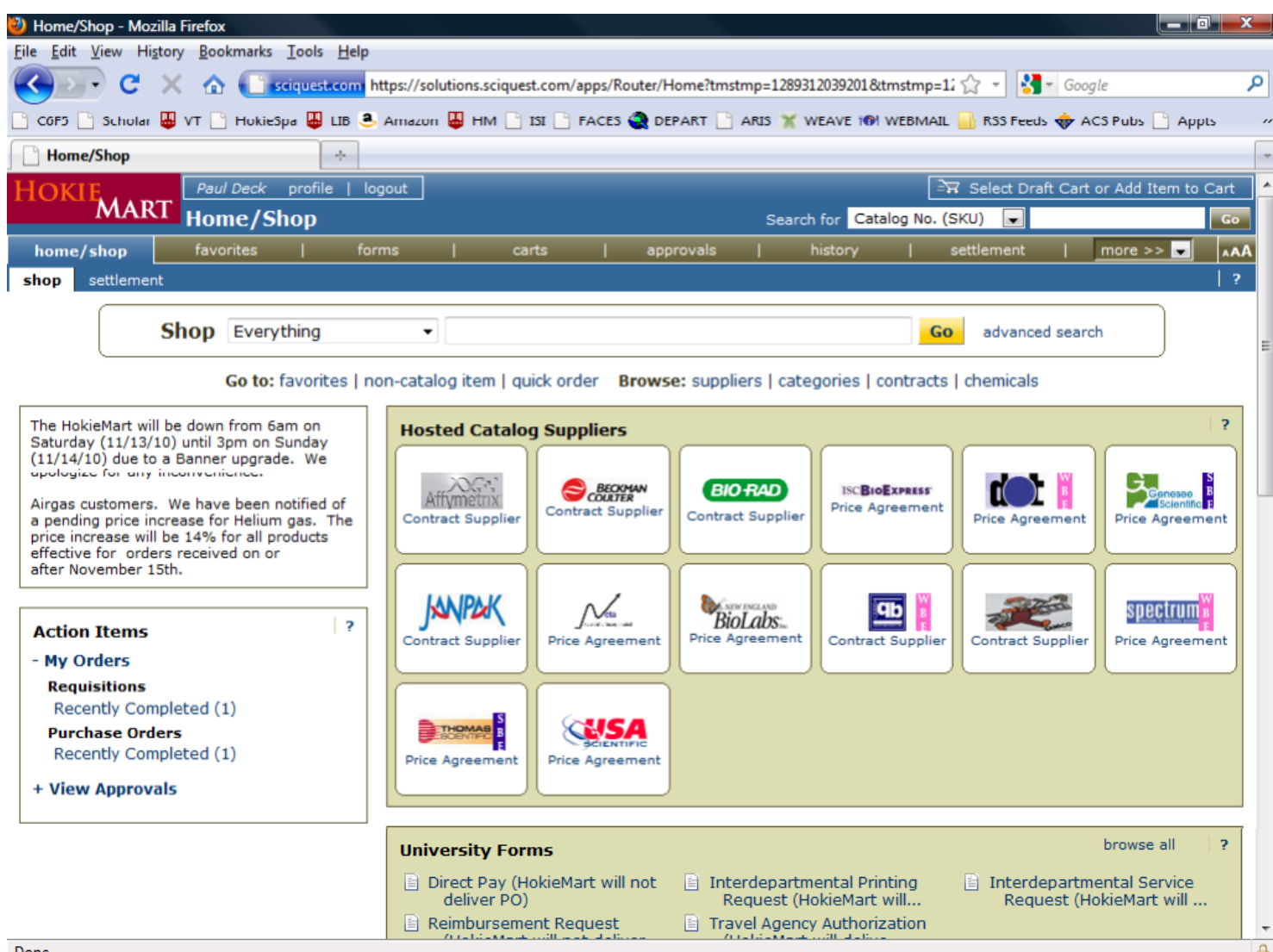

# Select "Organization Forms"

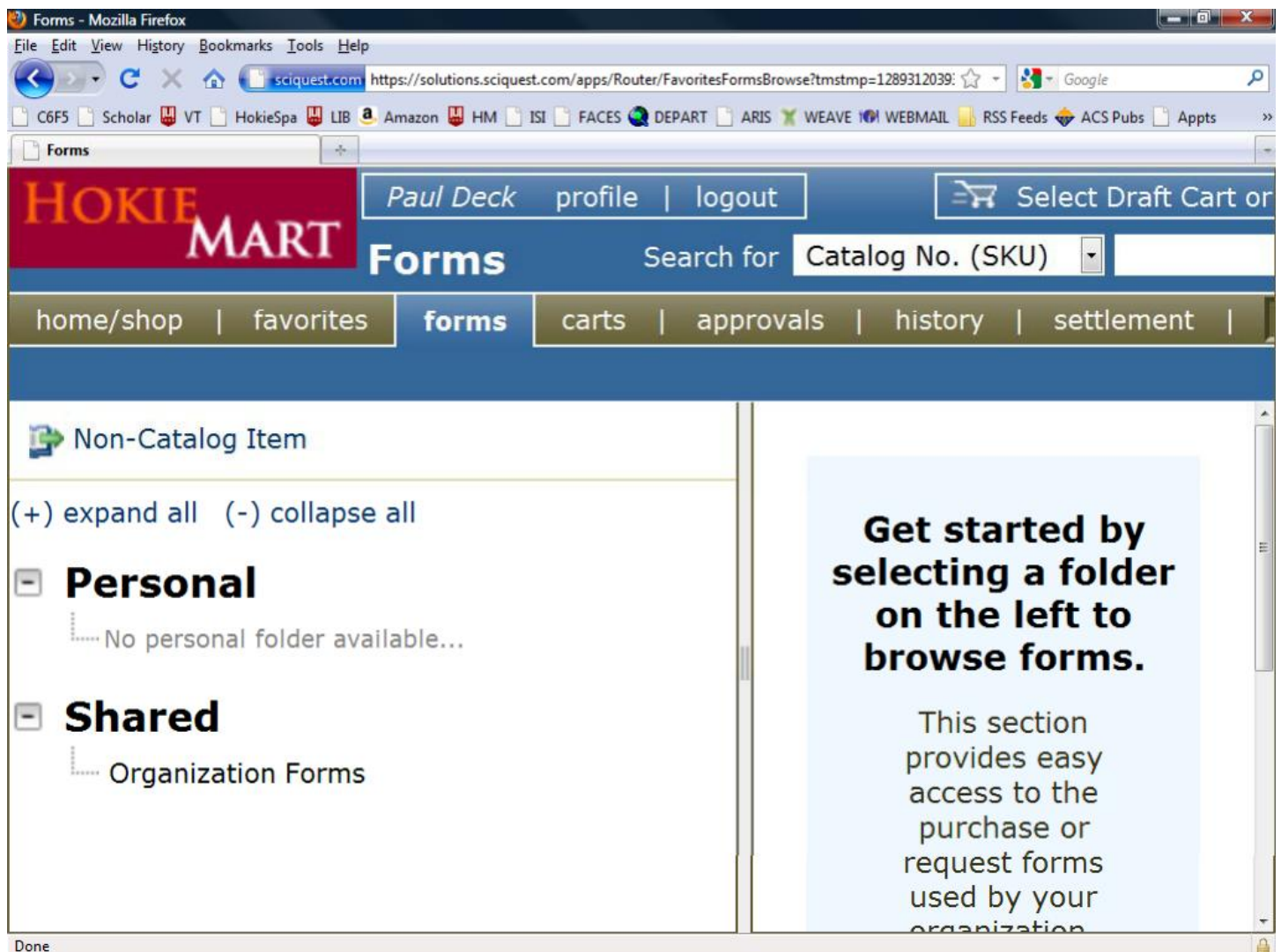

#### "Interdepartmental Service Request"

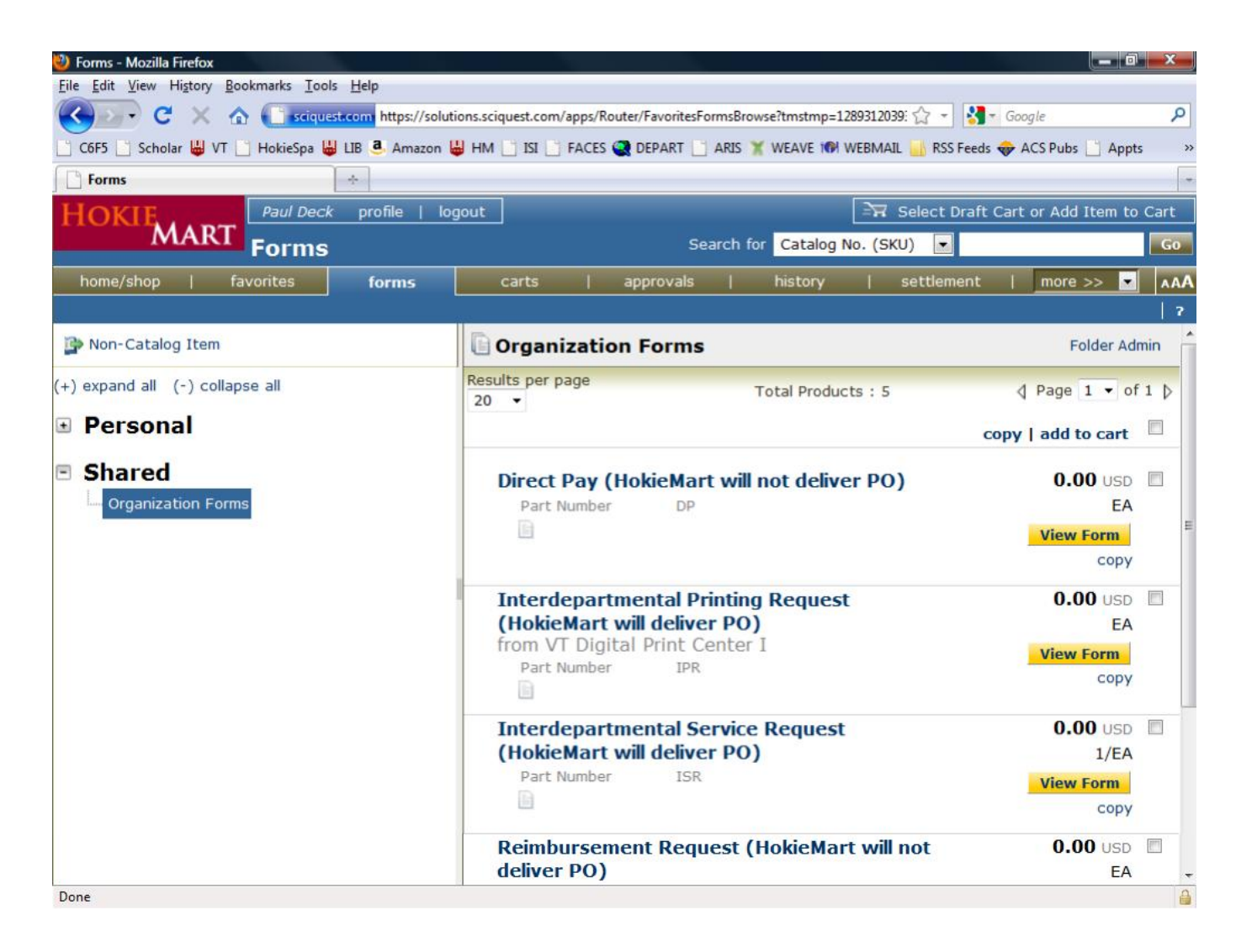

# Choose Service from "Supplier"

**Interdepartmental Service Request (HokieMart will deliver PO)** 

Available Actions: Add and go to Cart v Go Close A

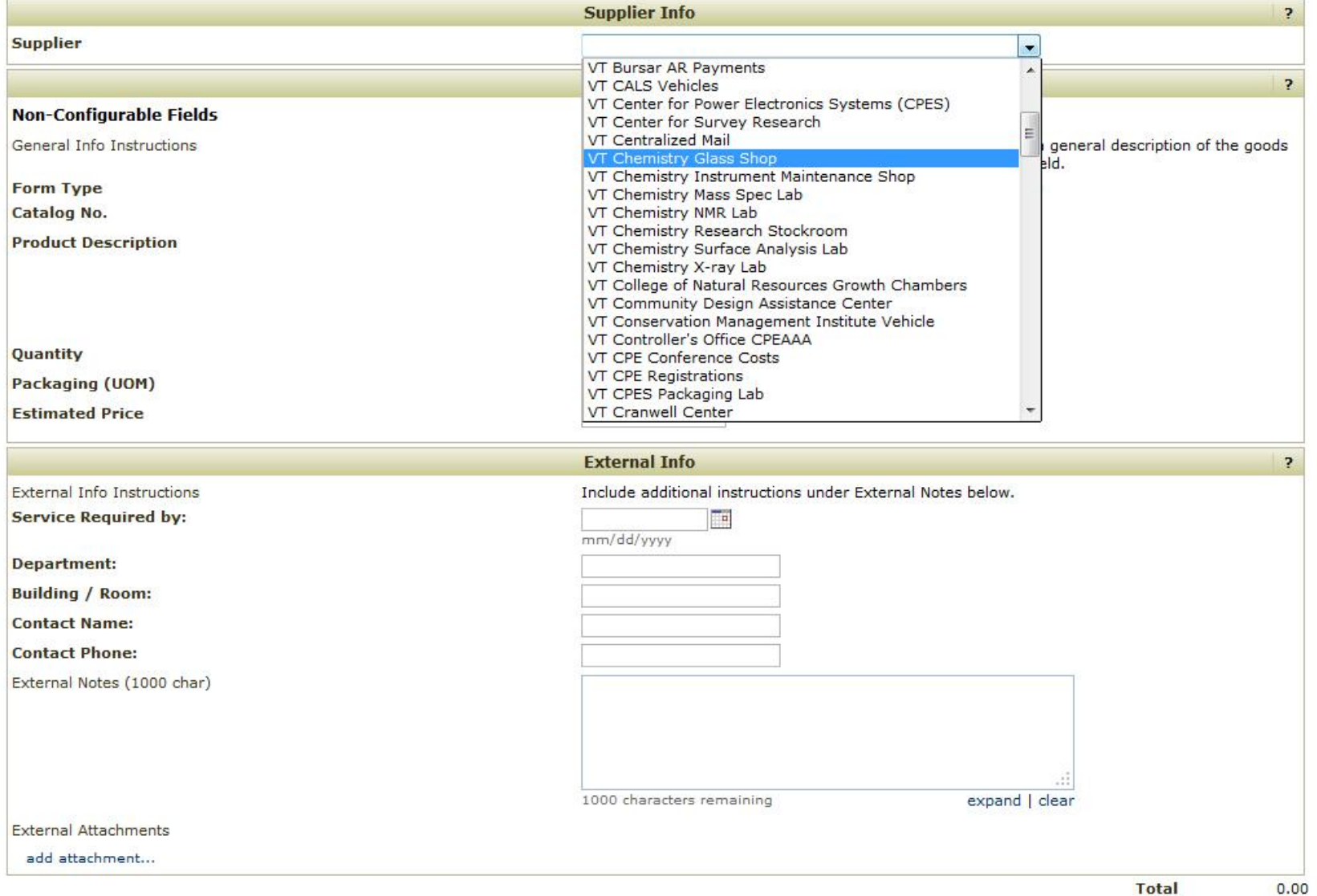

#### Add Details to "Product Description"

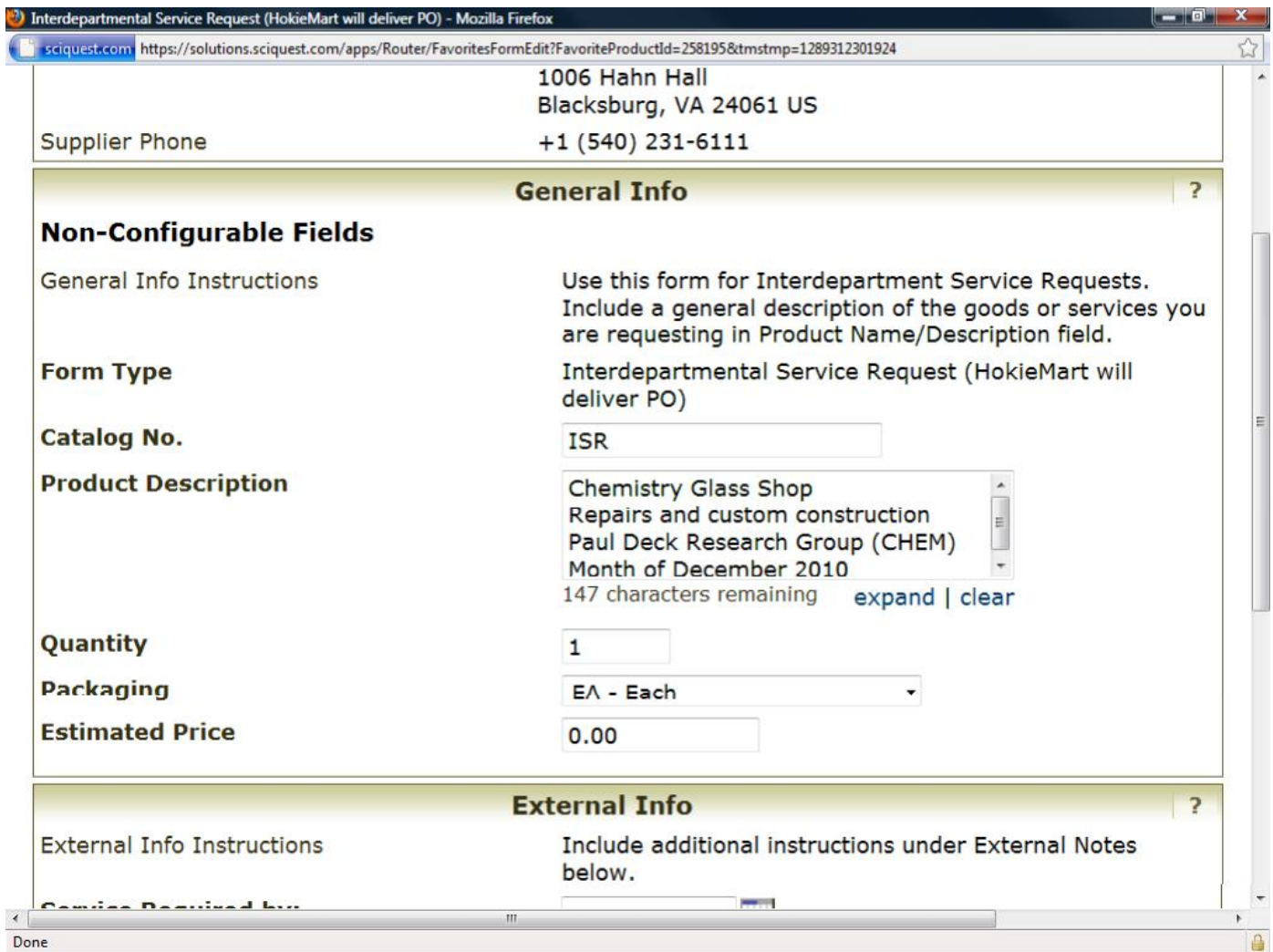

### **Enter Maximum Cost Allocated** in "Estimated Price"

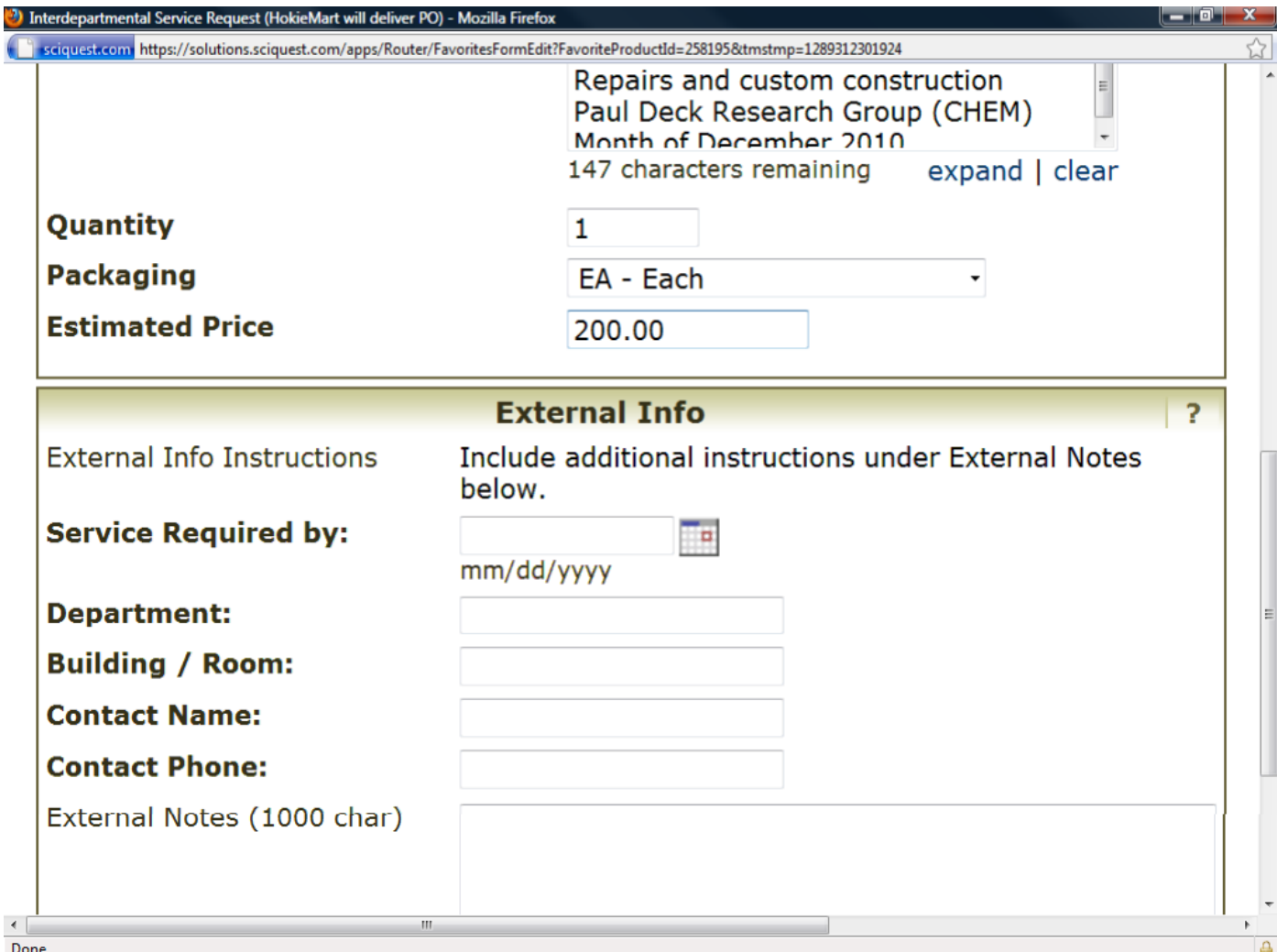

#### Enter External Info

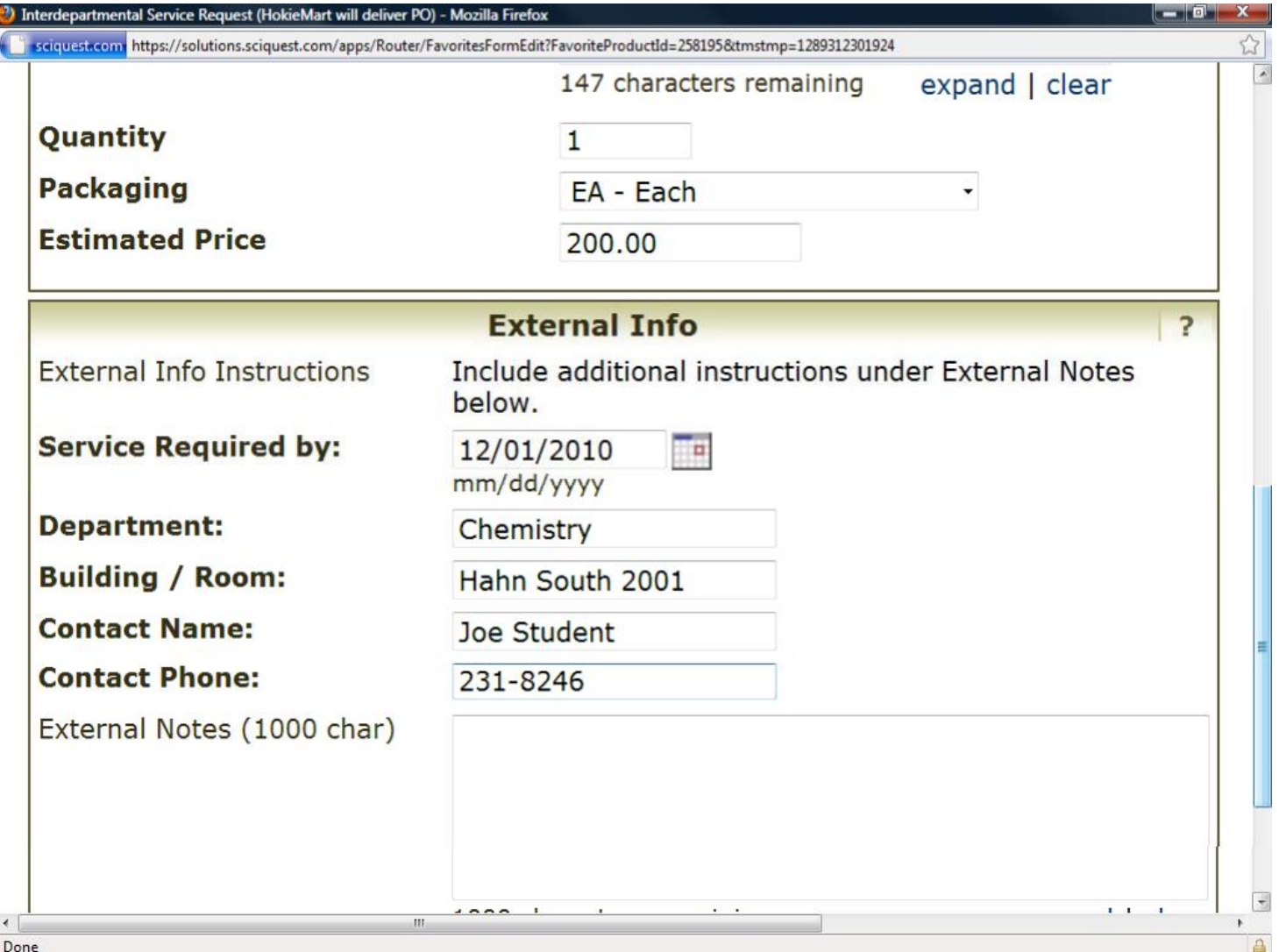

#### Add and Go to Cart

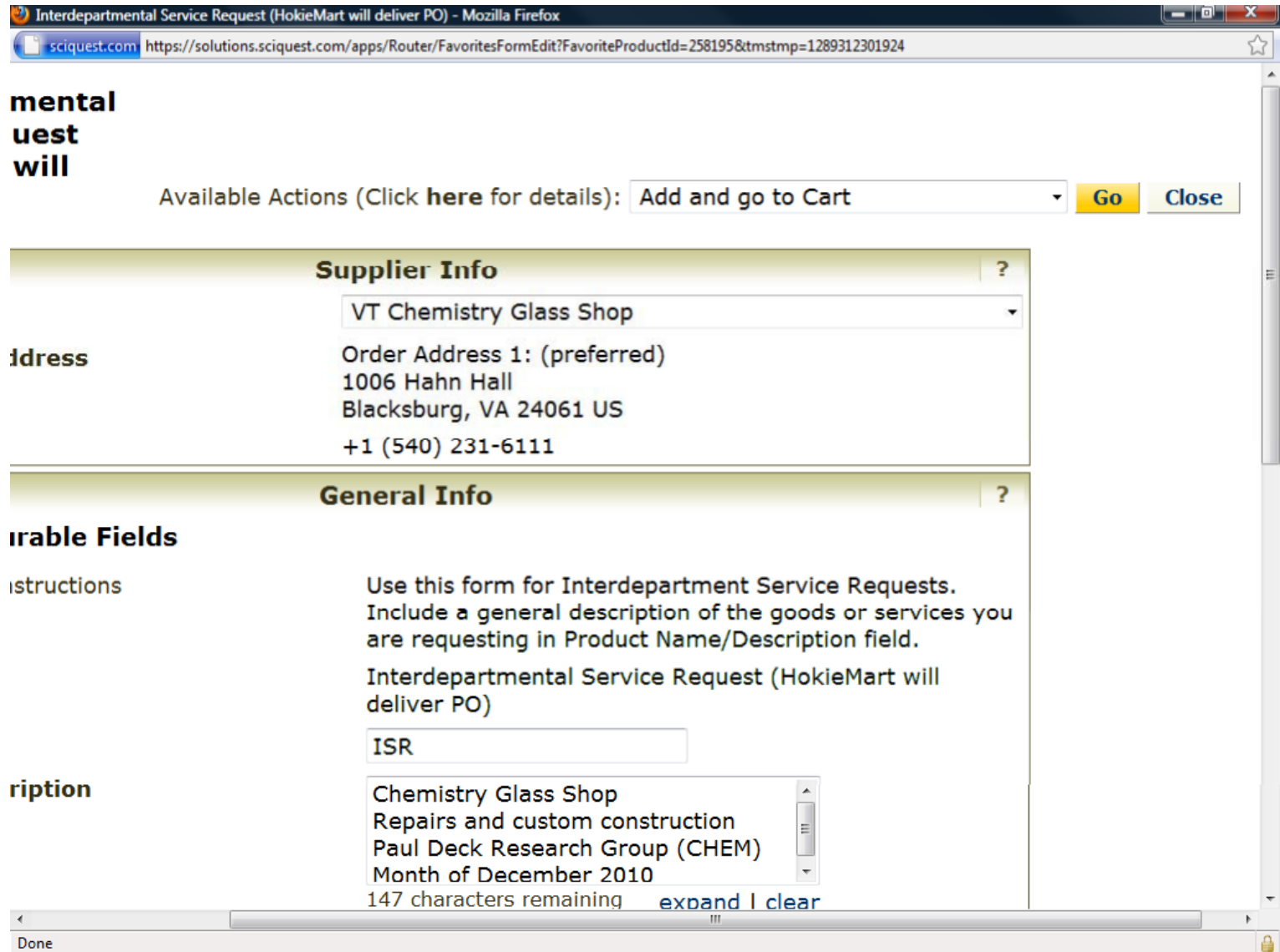

## **Check Over Cart and "Proceed"**

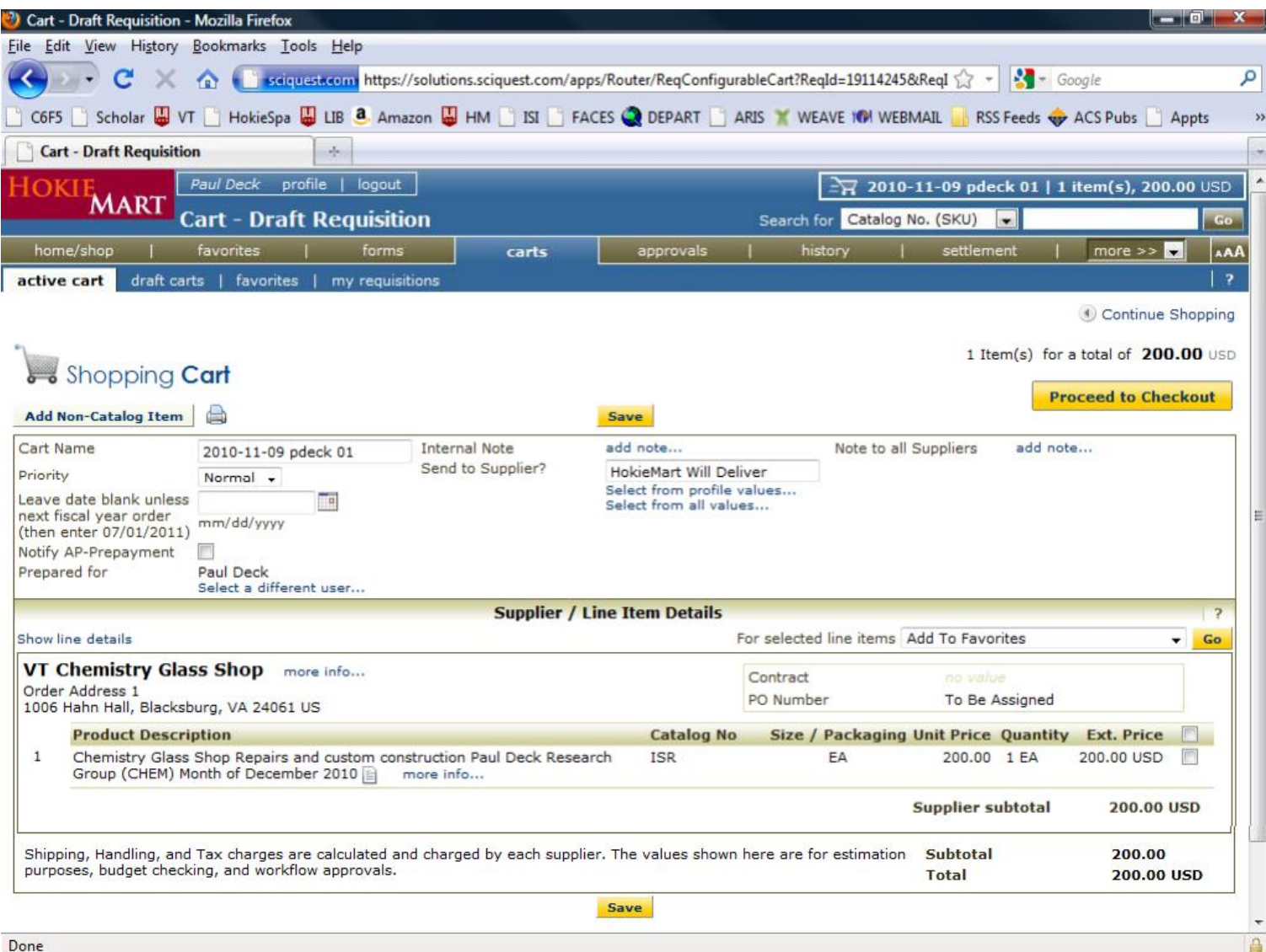

# Edit Budget Info – General

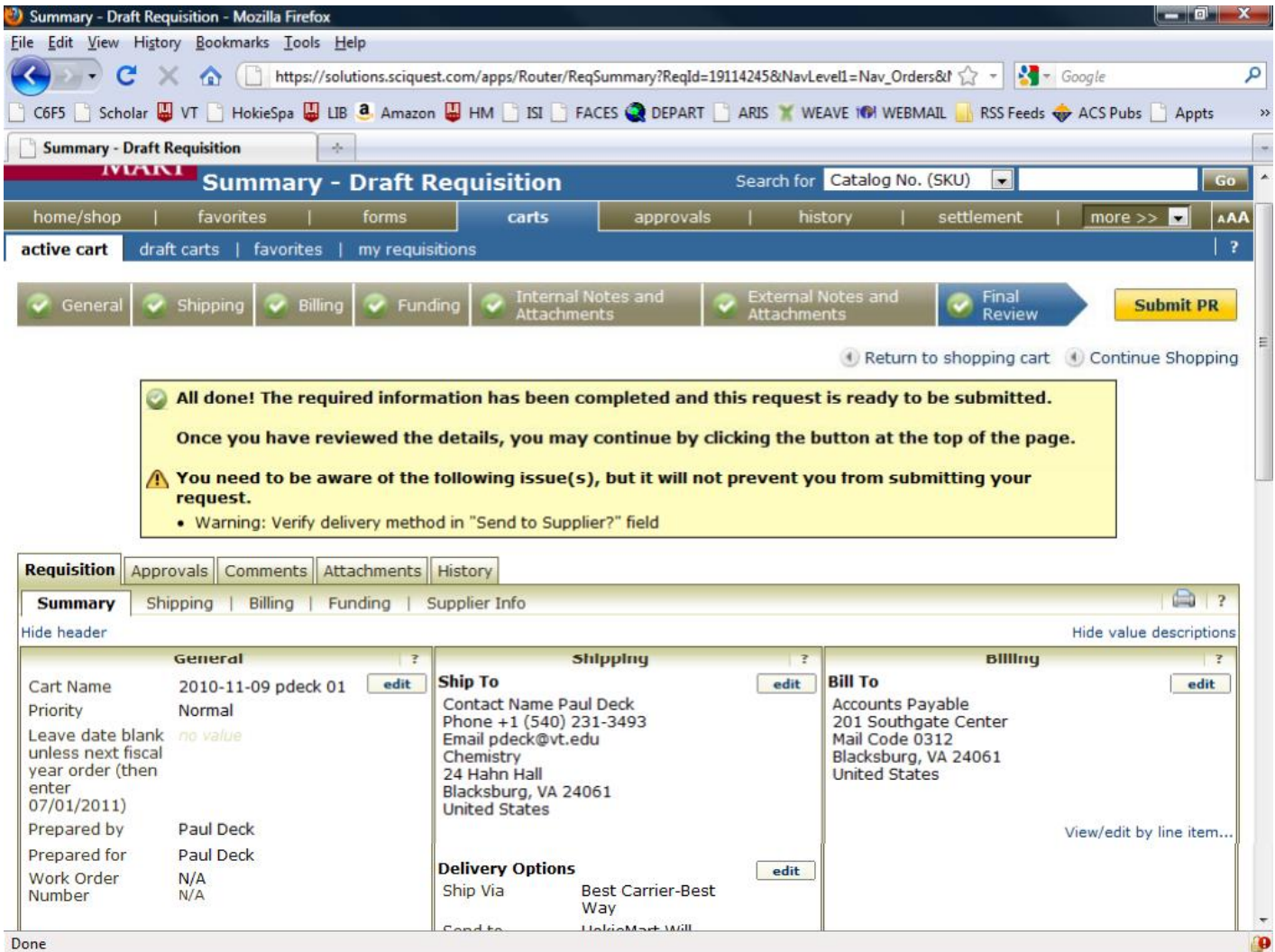

#### General Information

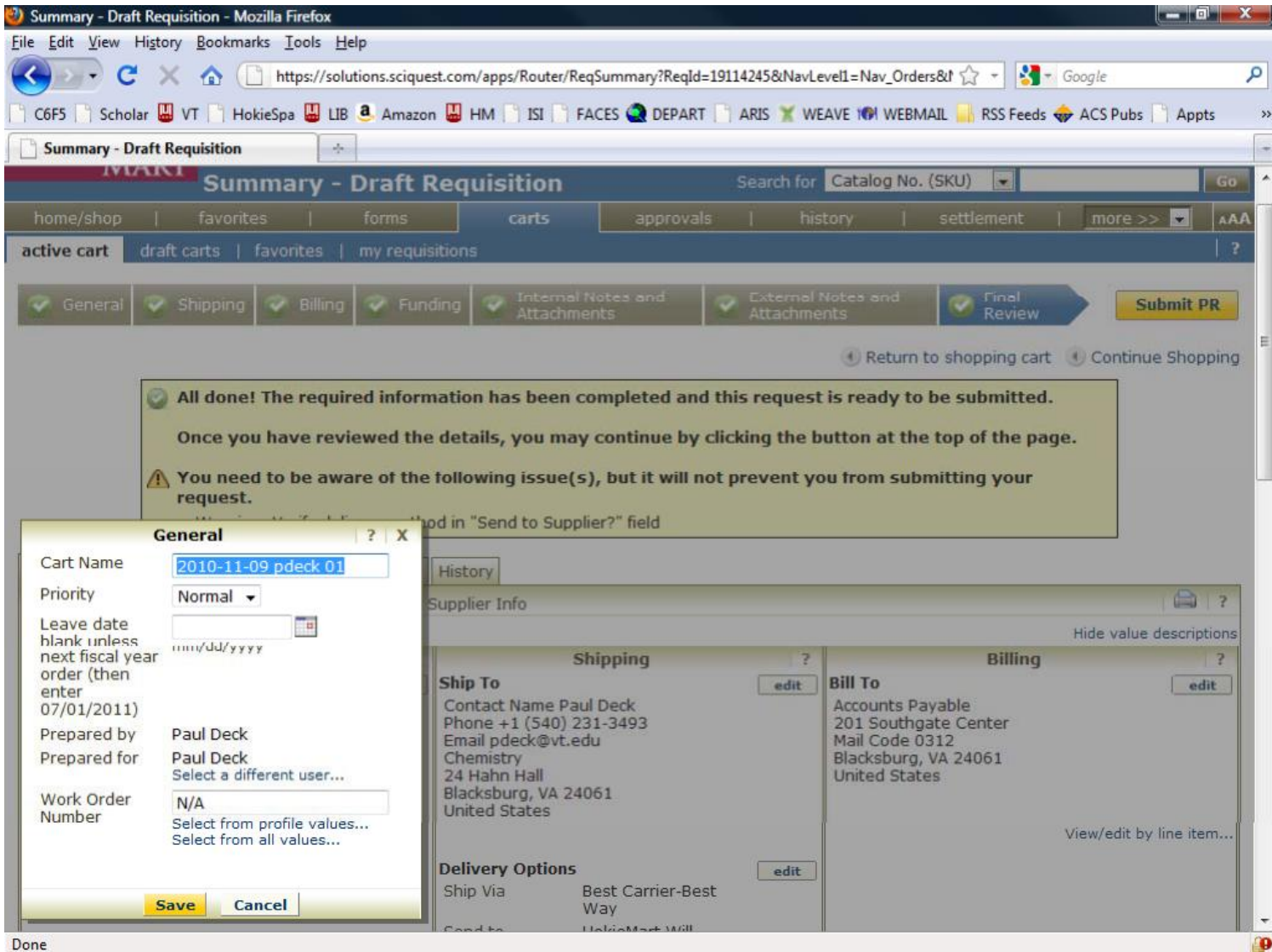

# Shipping Information

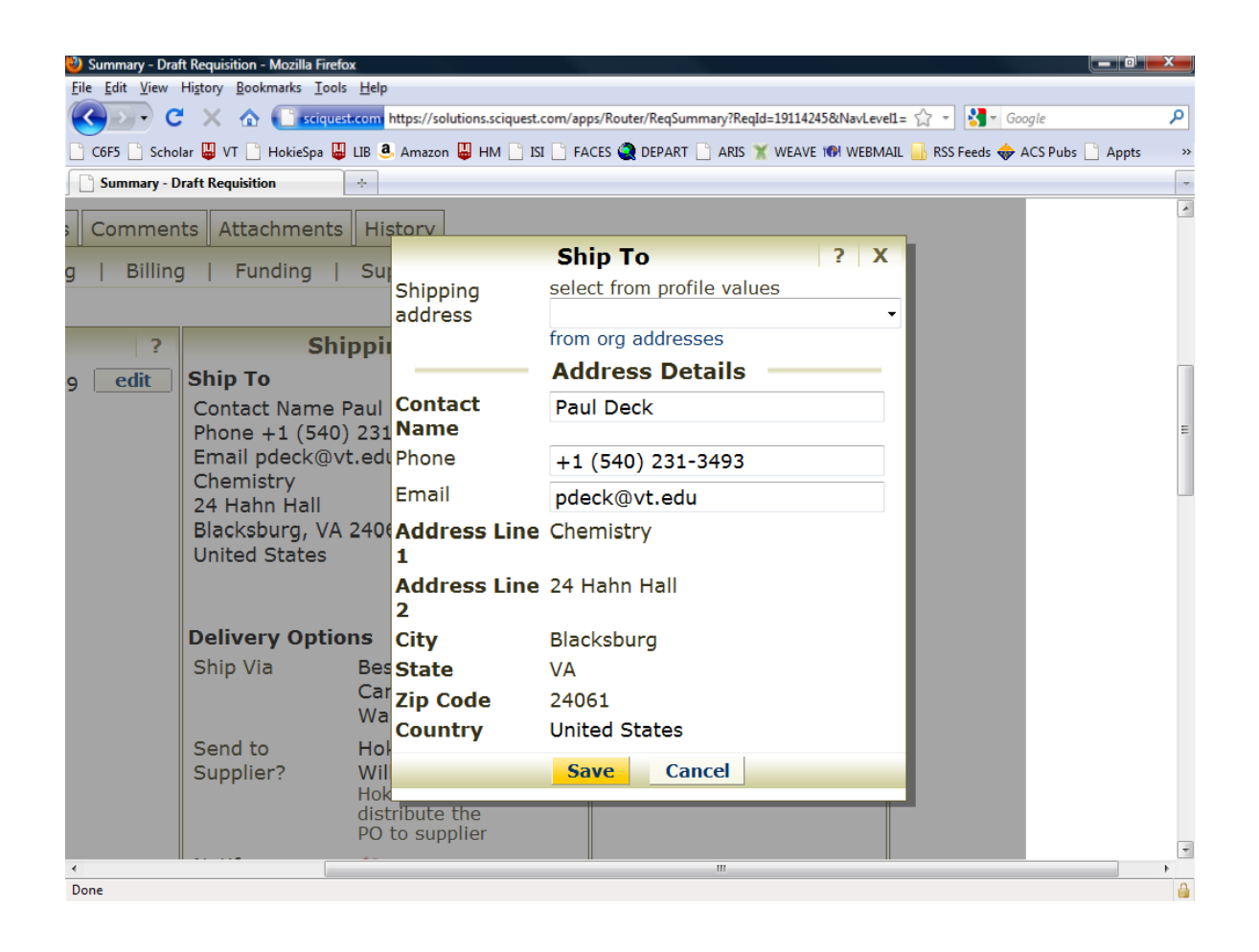

Enter your name, phone number email address.

Some users such as faculty members may have a "profile" that can be selected from the drop‐down menu at the top, that will fill in all of the values.

Then save.

## Billing Information

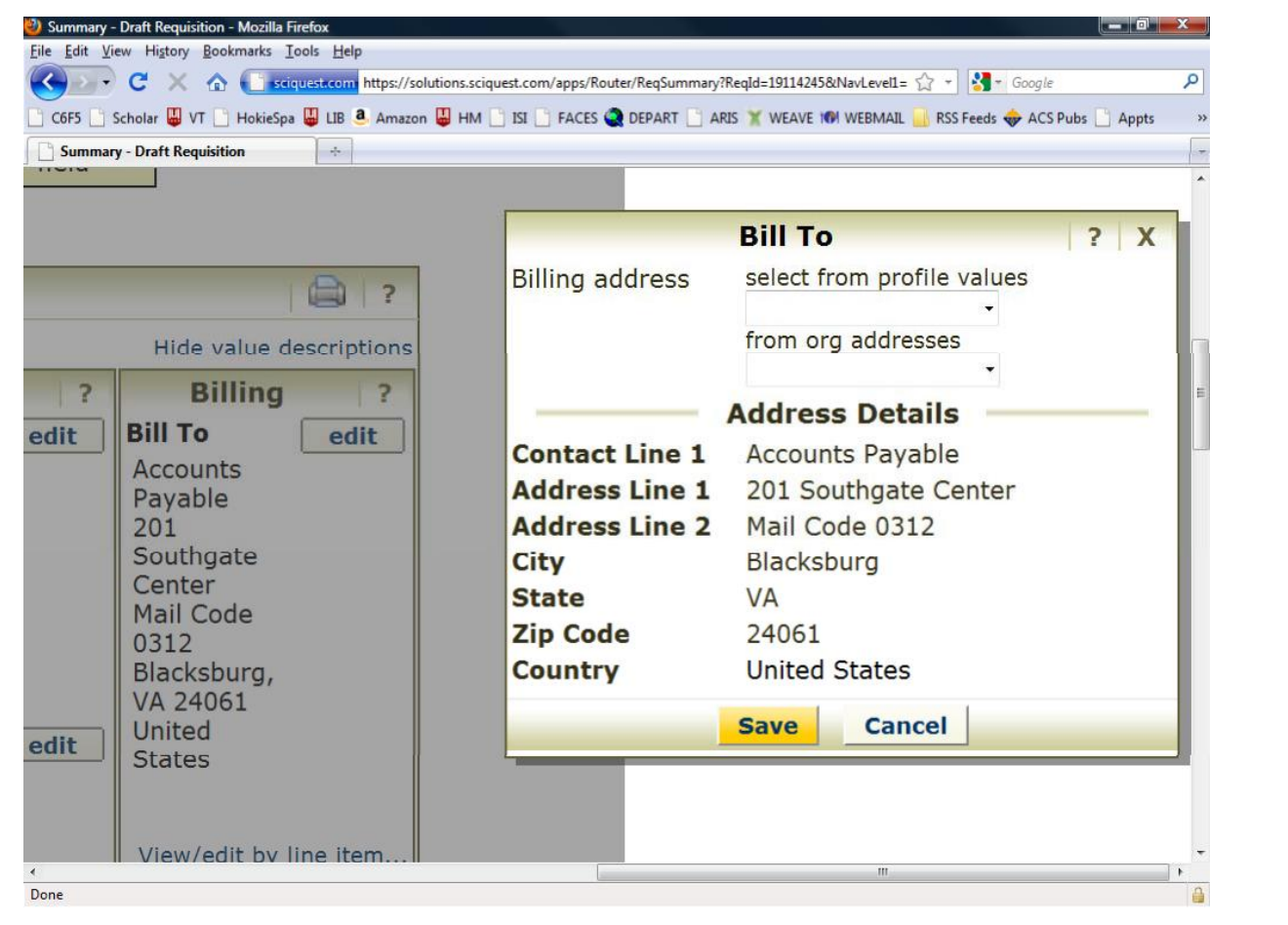

Make sure it says accounts payable.

This should come up automatically.

Save.

# Edit Funding Information

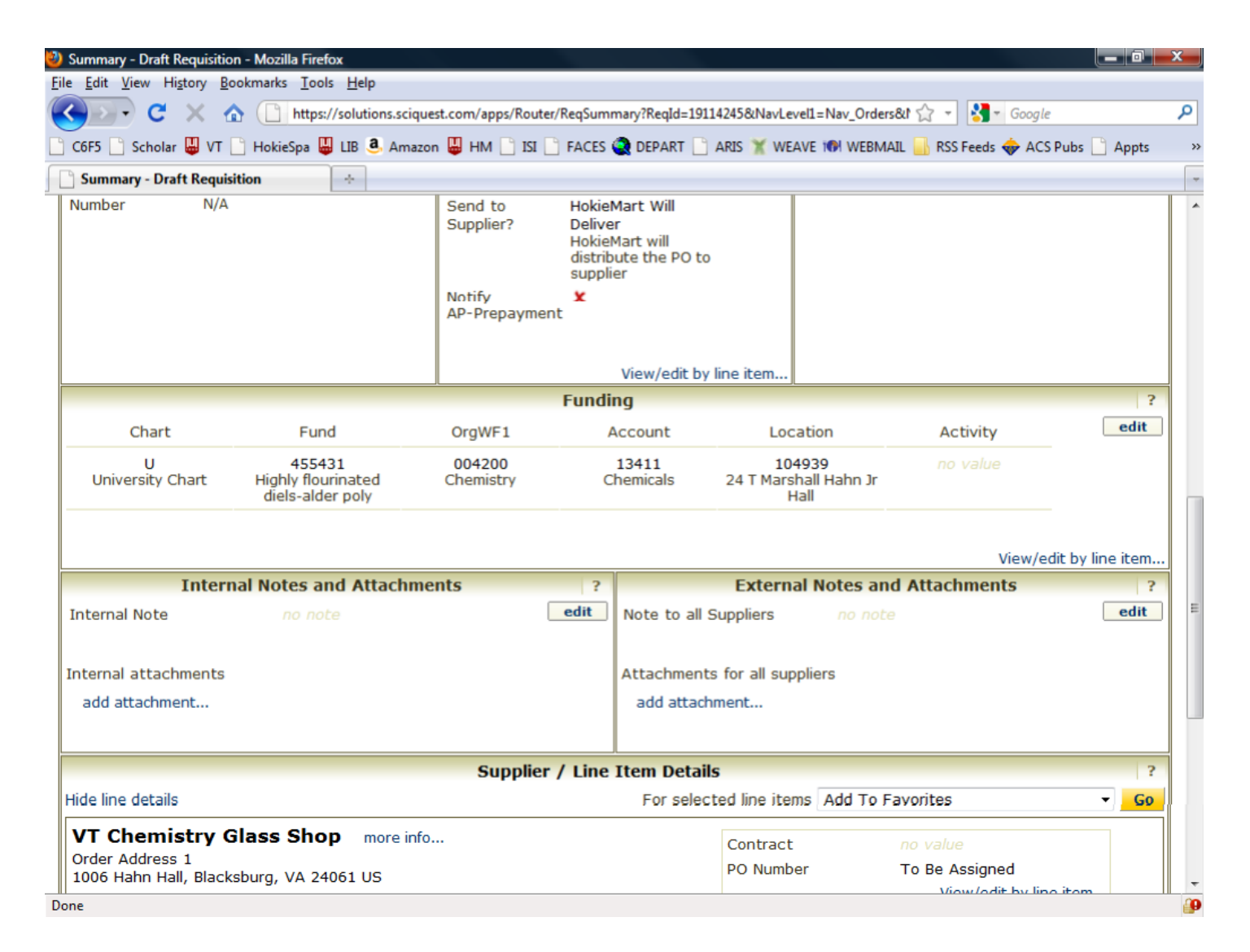

## Funding Information

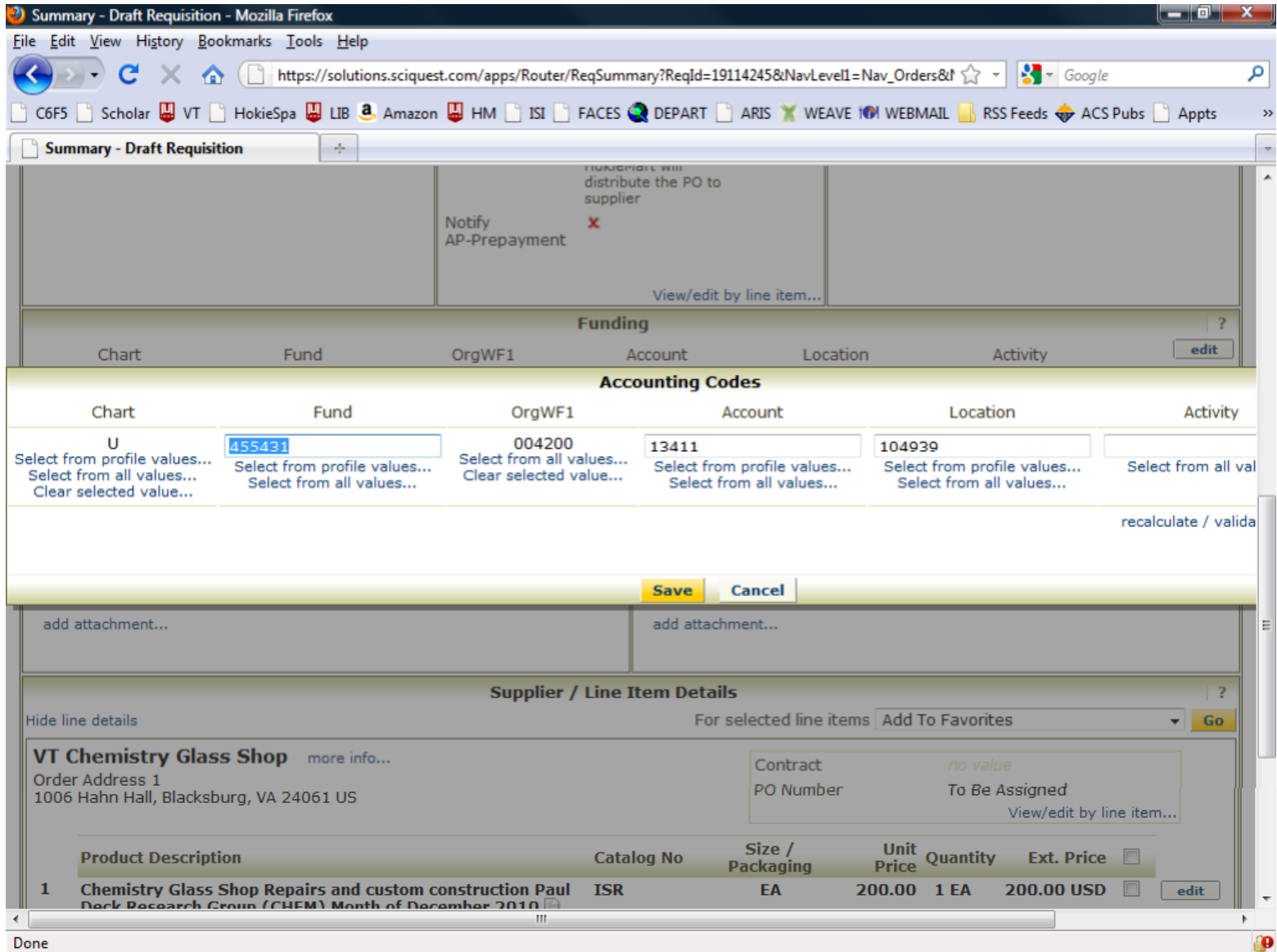

#### Submit PR

#### And Write down Requisition Number

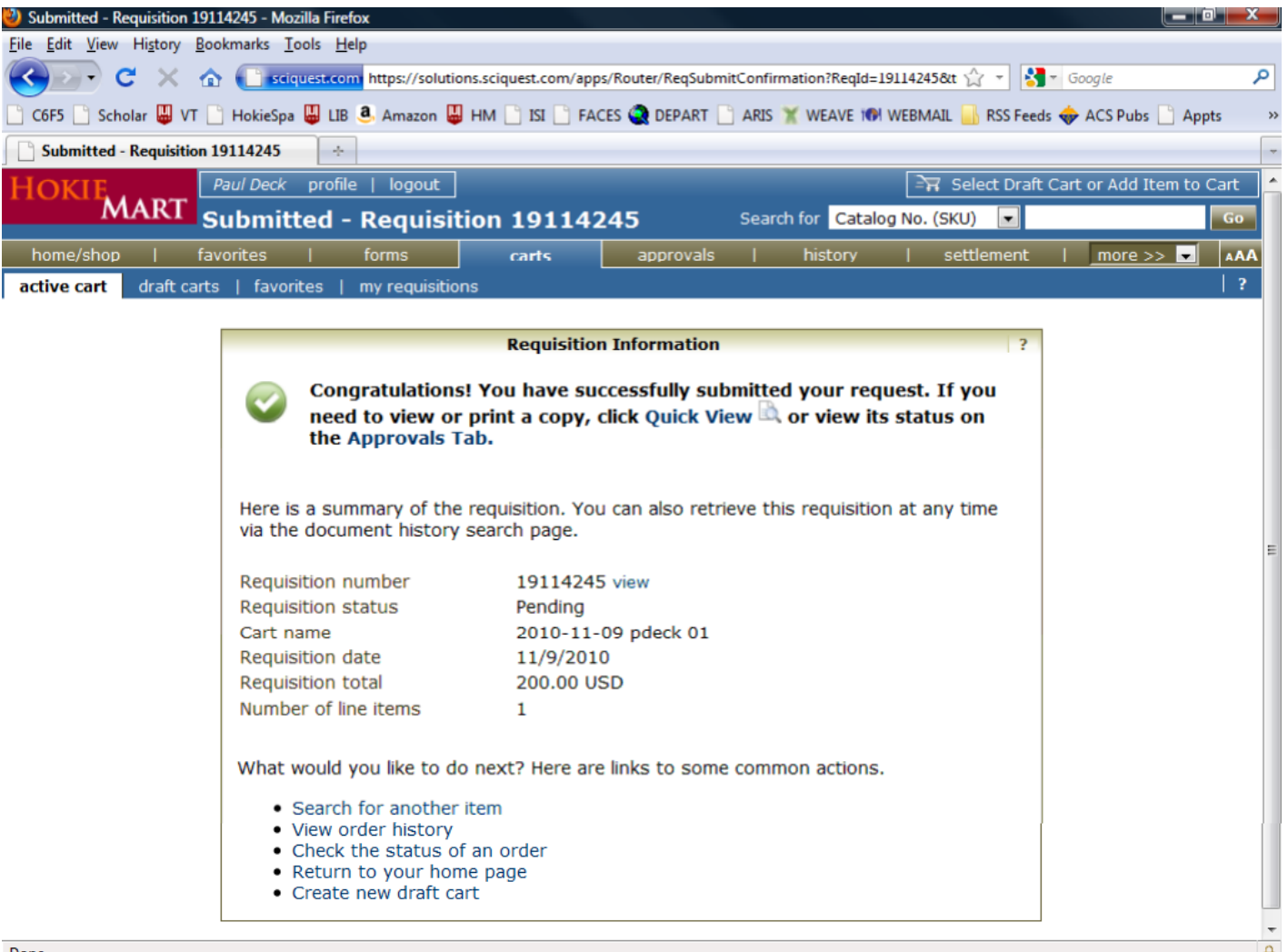